# User Manual

FC900701 Trigger Extension Version 1.0.0

> May 20, 2021 Build 1 ©FibreCode GmbH

# 1 Usage

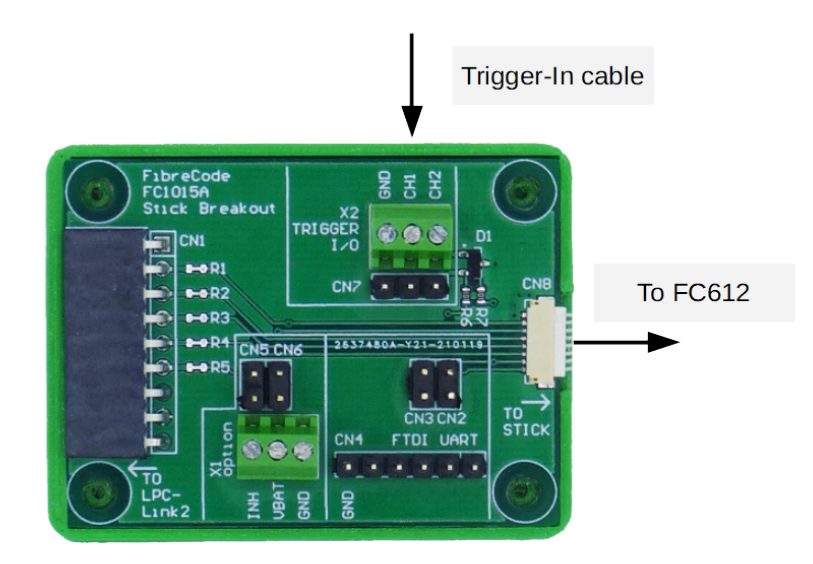

# 2 Overview

Using FibreCode USB 100BASE-T1 Raw Sticks, enables using precision timestamping of Ethernet frames sent and received via MAC-Hardware timestamping.

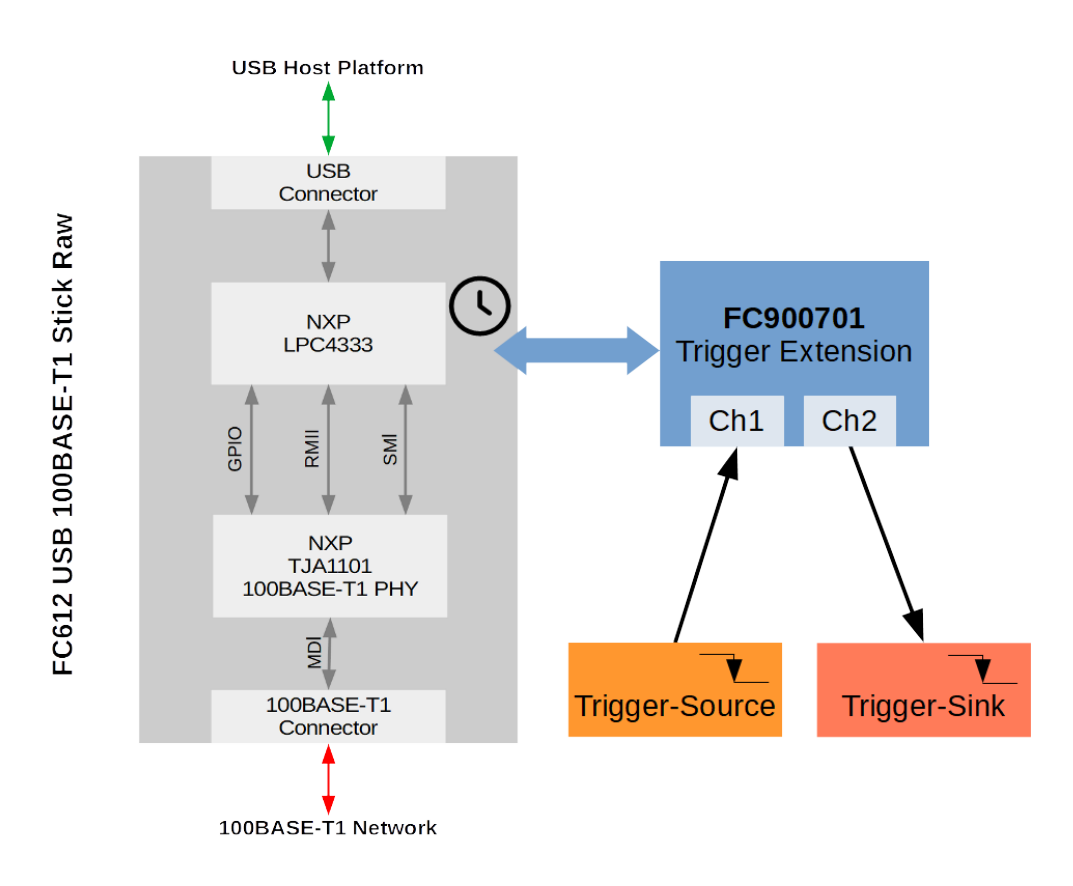

#### 2.1 Deliverables

- FC900701 Trigger Extension
- 8-Pin cable connector from Raw-Stick to FC900701
- Broadway2 V2.3 already includes firmware/software and python samples

## 3 Software

#### 3.1 First demos

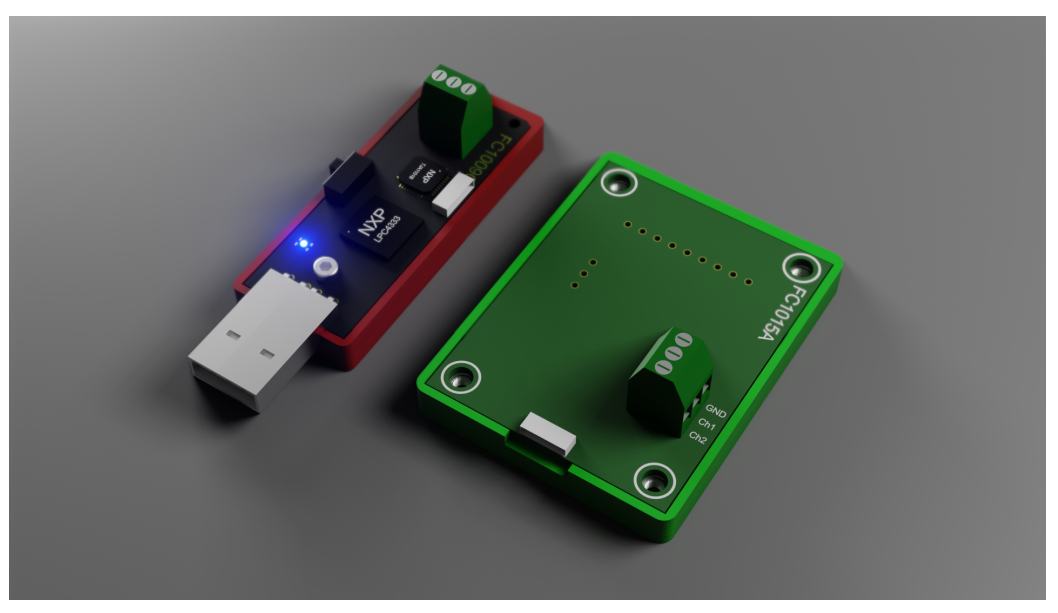

- Run python raw\_rx.py to enable Trigger-In and verify if there are valid inputs (falling-edge to GND) on Pin Ch1.
- Now, as trigger in is activated by using raw\_rx.py, we can stop using  $<$ Ctrl-C $>$ .

To get incomming data recored to pcapng-file, run streamto on this Raw-Adapter to record incomming Ethernet frames and trigger-in events marked as LLC.

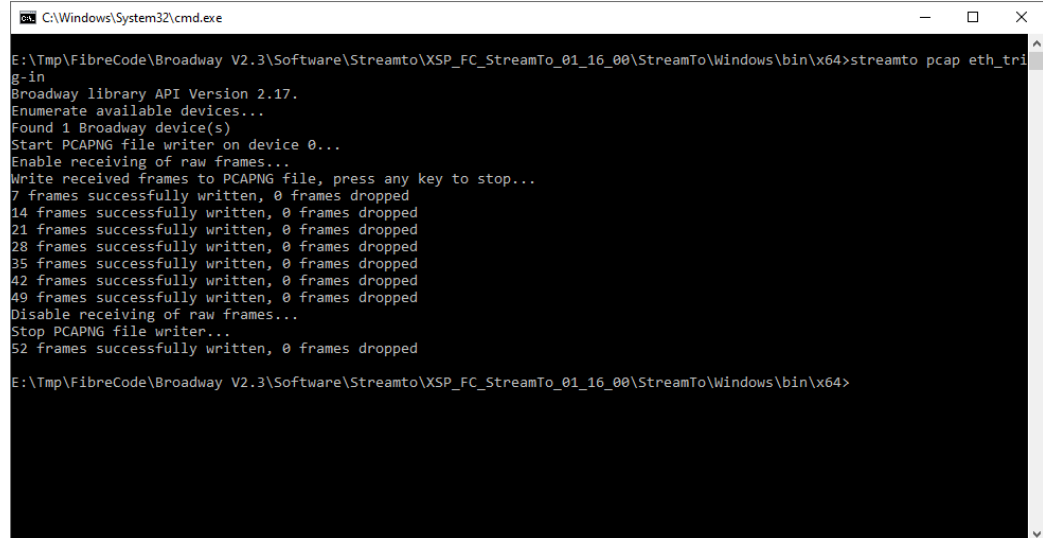

 After pressing <SPACE> to stop recording, wireshark can be opened to analyze incomming frames and trigger-points marked as LLC frames. Each trigger-in increments counter inside LLC data block.

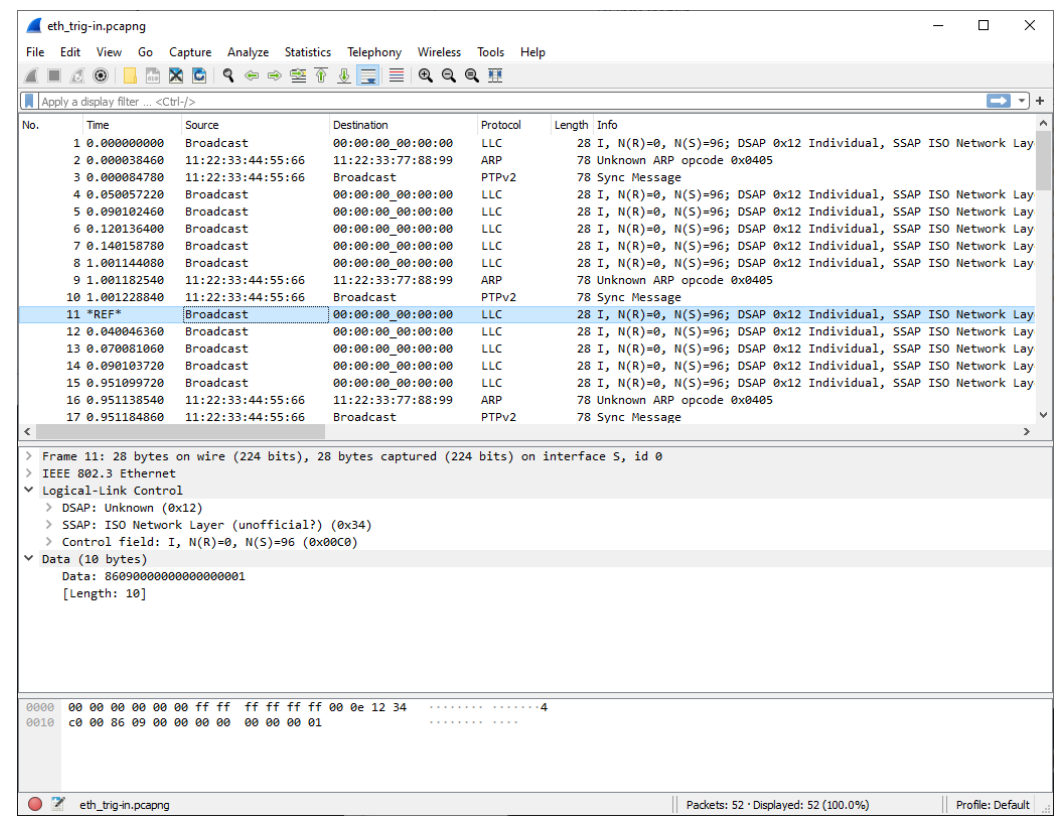

## 3.2 Loopback verification

- Connect  $FC612 + FC900701$  to PC. Connect cable on  $FC900701$  Ch1 - Ch2 to loopback trigger-output to trigger-input.
- On fibrecode github, there is a GUI-Sample project:

loop\_back\_gui.py

#### User Manual FC900701 Trigger Extension FibreCode GmbH

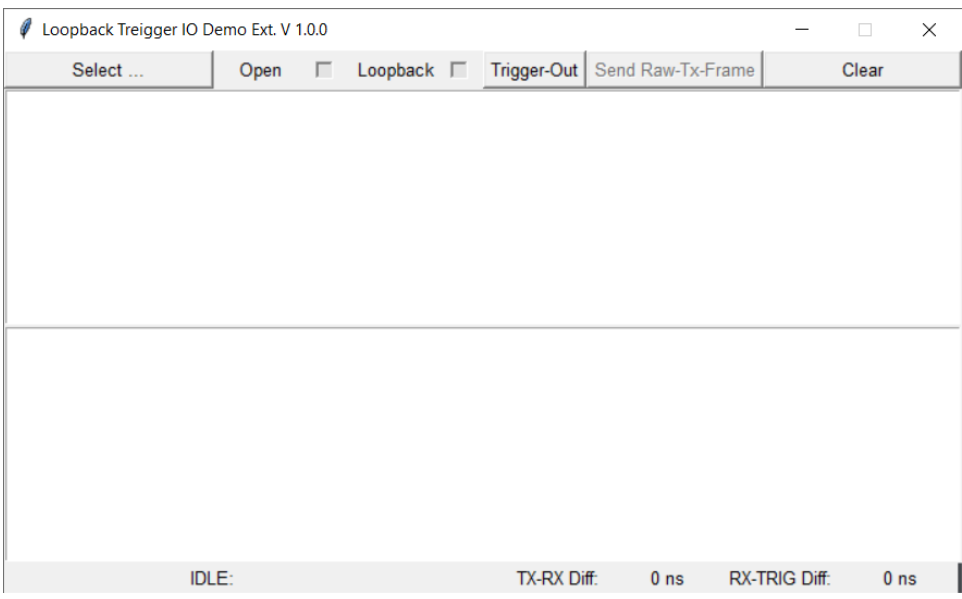

Select your FibreCode FC612 USB 100BASE-T1 Stick Raw.

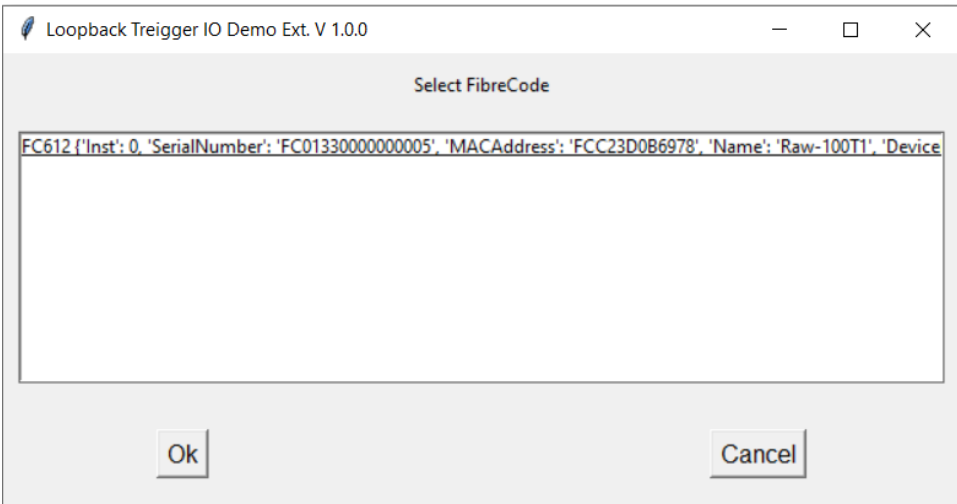

• Stick is now selected. Verify in bottom line.

0: FC612 / Raw-1001

Check "Open" to activate FC612. Idle Frames running.

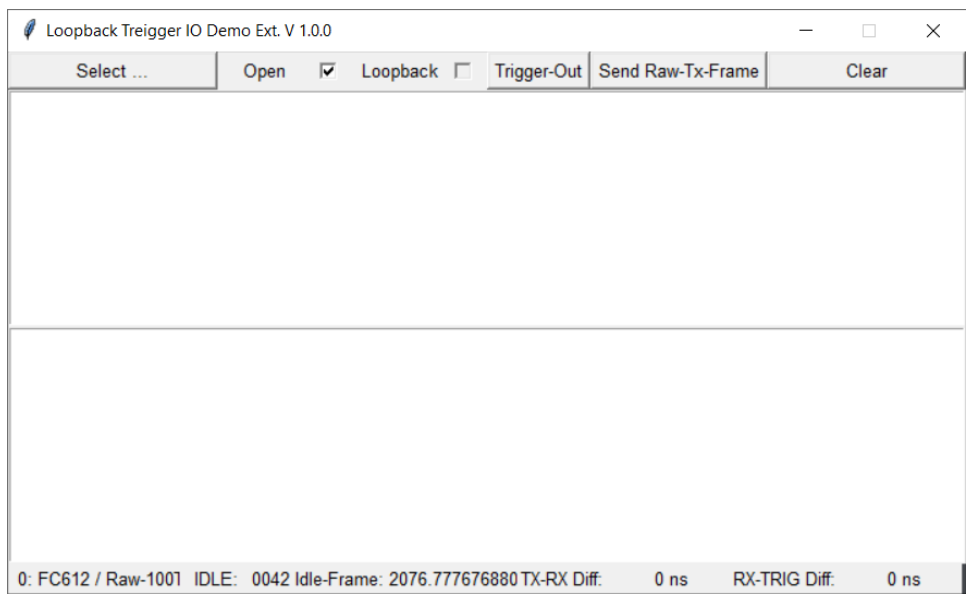

- Check "Loopback" to enable loopback mode. FC612 should blink fast.
- Press "Send Raw-Tx-Frame" and verify feedback.

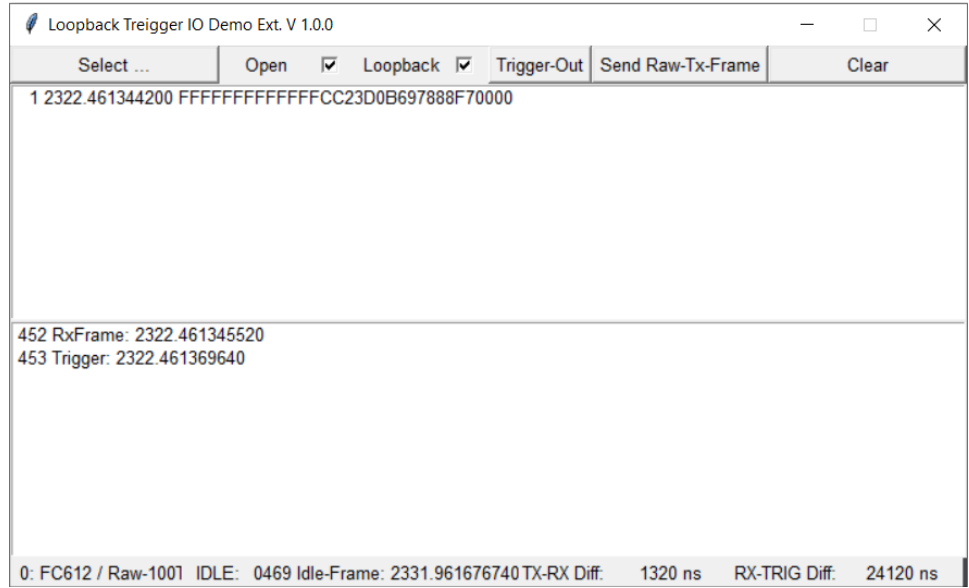

 This app shows incoming frames including trigger-inputs. By pressing button Trig-Out, trigger-in frame is generated because of loopback.

## User Manual FC900701 Trigger Extension FibreCode GmbH

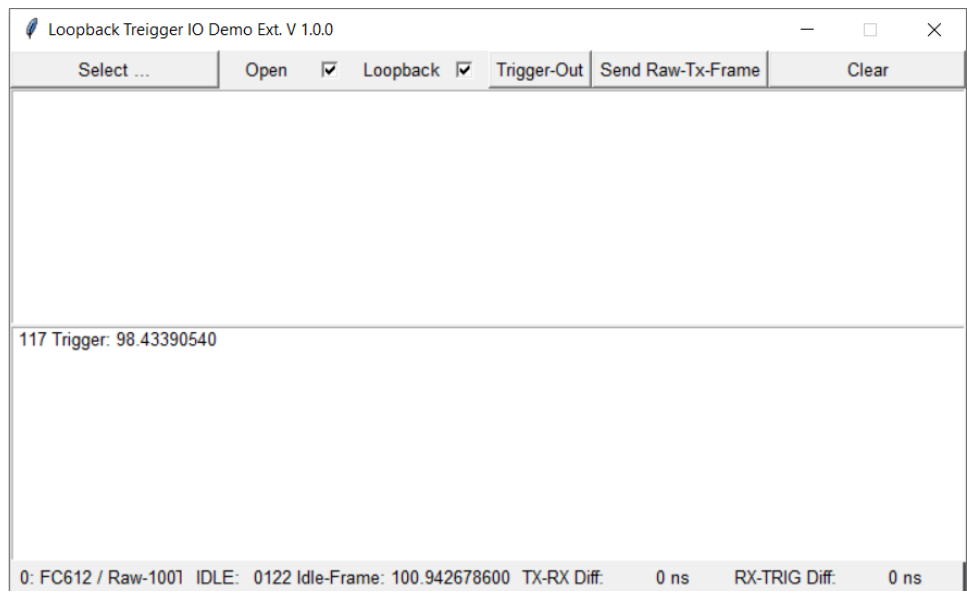

Also works on Ubuntu and Raspberry Pi

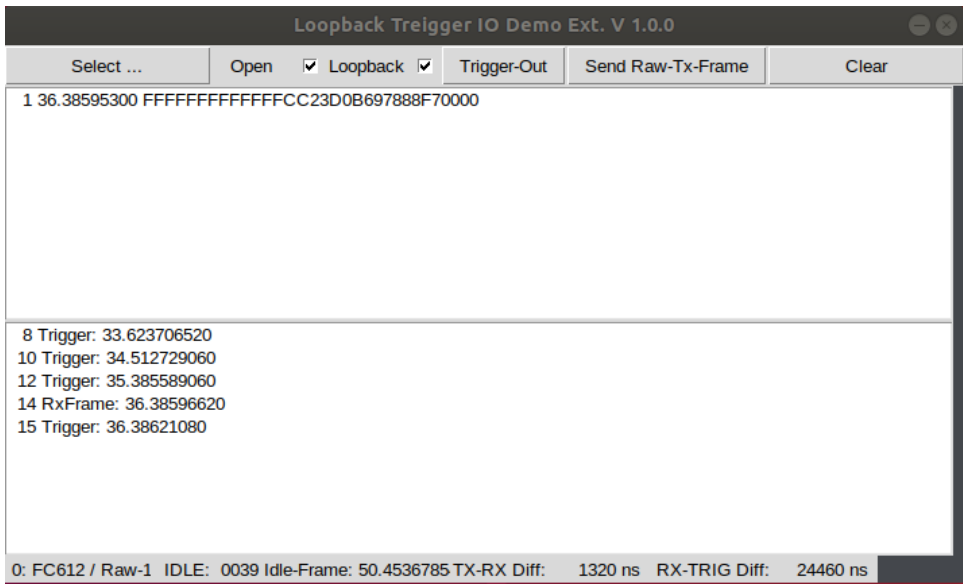

### User Manual FC900701 Trigger Extension FibreCode GmbH

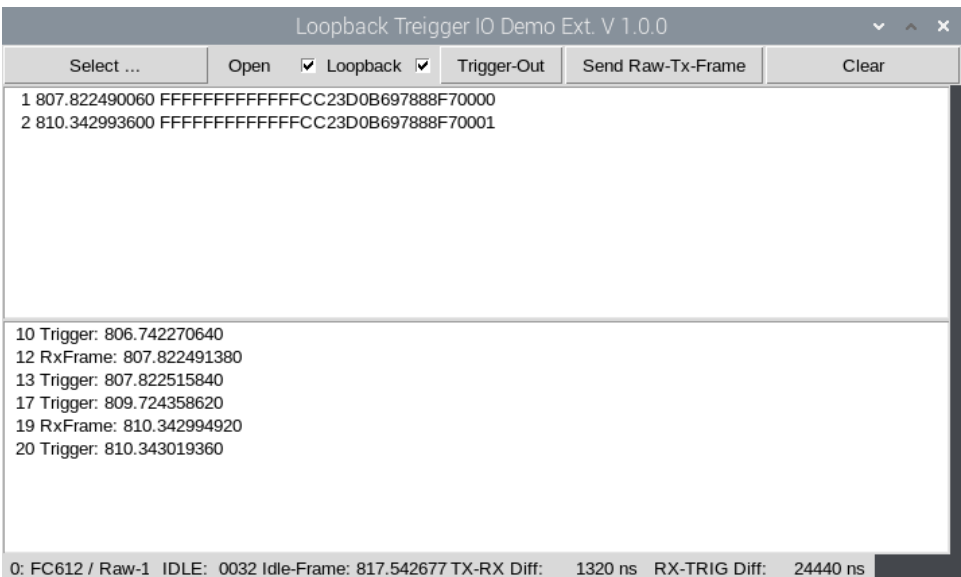